# **DISPLEJ**

Model: **DP C010.CB**

# **7.1 DŮLEŽITÉ UPOZORNĚNÍ**

• Pokud se na displeji zobrazí informace o chybě, která nelze opravit podle návodu, kontaktujte svého prodejce.

• Konstrukce displeje zaručuje jeho voděodolnost. Důrazně se však nedoporučuje, ponoření displeje pod vodu.

• Displej nečistěte proudem páry, nebo vysokotlakým čističem.

• Nepoužívejte ředidla ani jiná rozpouštědla k čištění displeje. Takovéto látky mohou poškodit povrch displeje.

• Záruka se nevztahuje na opotřebení běžným používáním.

# **SPECIFIKACE**

- 4,0", 480\*800 (RGB) TFT obrazovka
- Napájení: 36/43/48/50,4/60/72Vdc
- Provozní teplota: -20°C~45°C
- Skladovací teplota: -20°C~50°C
- Vodotěsnost: IP66
- Vlhkost skladovací místnosti: 30%-70% RH

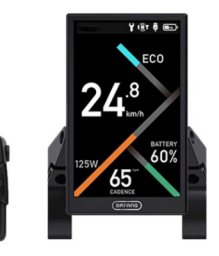

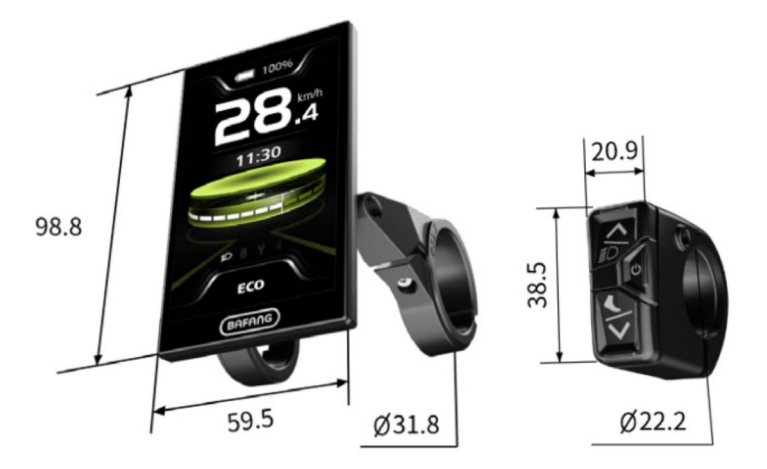

• Pouzdro je vyrobeno z PC+ABS; vrchní strana LCD displeje je vyrobena z tvrzeného skla; tlačítko jsou vyrobeny z ABS

• Označení modelu: **DPC010CBF80101.0 PD051505**

**Poznámka:** • Štítek s QR kódem si ponechte připojený ke kabelu displeje. Štítek se používá pro pozdější možnou aktualizaci softwaru.

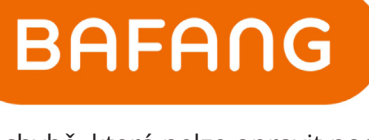

# **7.3.2 PŘEHLED FUNKCÍ**

- Indikace kapacity baterie
- Volba režimu s asistencí
- Indikace rychlosti (včetně max. rychlosti a průměrná rychlost)
- Přepínání jednotek mezi km / mph
- Indikace výkonu motoru
- Indikace ujetých kilometrů (včetně jedné jízdy vzdálenost TRIP, celková vzdálenost ODO a zbývající vzdálenost Range)
- Asistence při chůzi
- Automatické senzory vysvětlení systému
- Nastavení jasu pro podsvícení
- Inteligentní indikace (včetně spotřeby energie odběr CAL a kadence, pouze pokud odpovídající ovladač tuto funkci podporuje)
- Informace o ovladači, displeji a baterii
- Indikace chybového kódu a varovného kódu
- Funkce Bluetooth
- USB nabíjení (max. nabíjecí proud: 1A)
- Servisní indikace
- Indikace hodin
- 3 prostředí displeje: sport, trendy, technologic
- 6 jazyků: angličtina, němčina, holandština, francouzsky, italsky, česky

# **7.4 DISPEJ**

- **1** Indikace kapacity baterie
- **2** Indikace varovného kódu
- **3** Rychlost v reálném čase
- **4** Rychlostní lišta
- **5** Indikace režimu asistence
- **6** Přepínání kmh / mph
- **7** Multifunkční indikace:

Hodiny. TRIP, ODO, MAX,

AVG, Range, CAL, Cadence, Time

**8** Indikace symbolů: světlo, USB, servis, Bluetooth

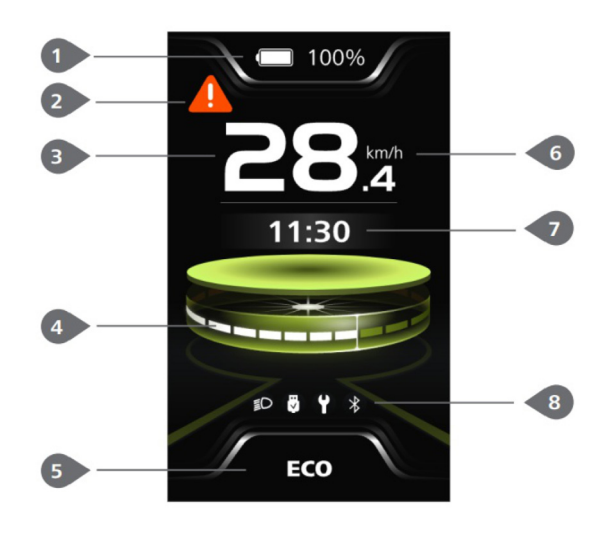

# **7.5 DEFINICE KLÍČE**

- Nahoru / Světla
- Zapnutí / vypnutí
- dolů / walk assistent

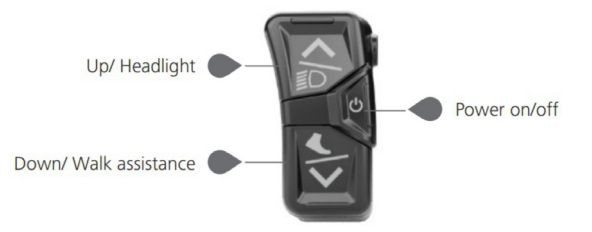

# **7.6 NORMÁLNÍ PROVOZ**

#### **7.6.1 Zapnutí/vypnutí**

Stisknutím @ a podržením (>2s) zapnete displej a zobrazí dr LOGO spouštění. Dalším stisknutím @ a podržením (>2s) displej vypnete.

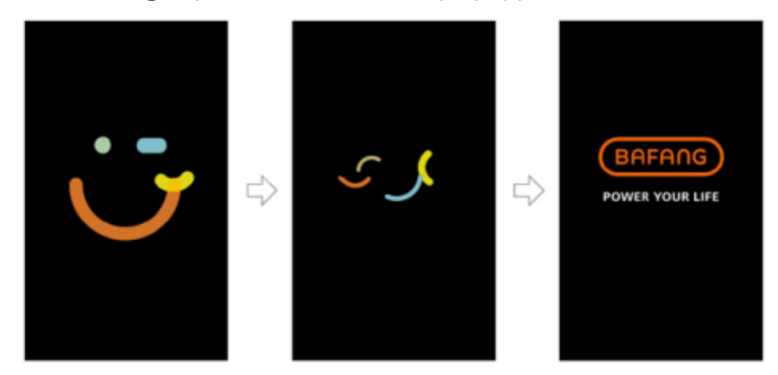

#### **7.6.2 Volba režimu s asistencí**

Když se displej zapne, krátce stiskněte  $\blacktriangle$  nebo  $\blacktriangledown$  (<0,5S) pro výběr režimu asistence a změňte výstupní výkon motoru. Lze vybrat 4 nebo 6 režimů, ale výchozí výběr je 6 režimů, z nichž nejnižší režim je ECO a nejvyšší režim je BOOST. Výchozí režim je ECO po zapnutí displeje. Režim OFF žádnou asistenci nemá.

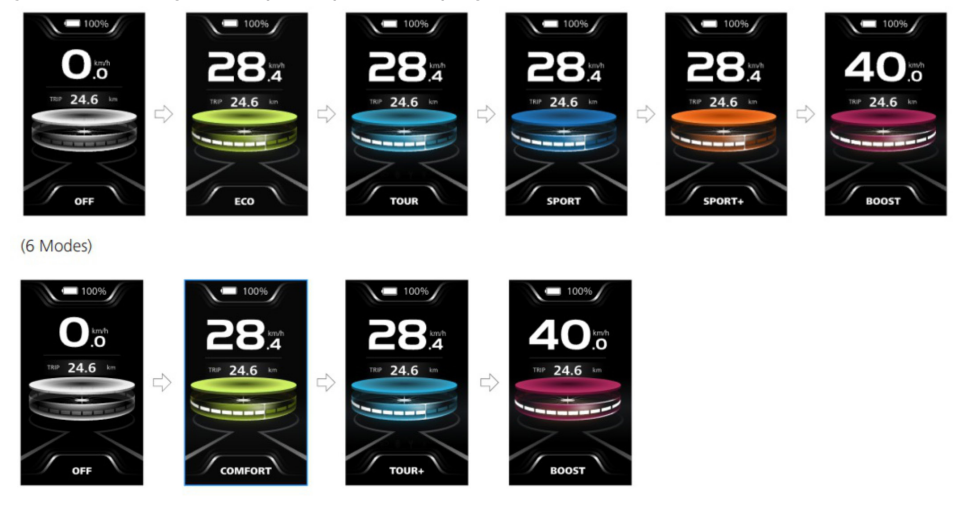

# **7.6.3 Světla**

Světlo lze zapnout ručně nebo automaticky. Když se displej zapne, funguje funkce automatického osvětlení. Stiskněte  $\triangle$  a  $\triangledown$  podržte (>2s) pro zapnutí světlometu a snížit jas osvětení. Opětovným stisknutím a podržením (>2s) vypnete světlomet a zvýšíte jas podsvícení. **Poznámka:** Světlo může být automaticky spínané podle okolního světla, ale funkce automatického osvětlení nefunguje po použití ručního zap./vyp. světla. Po restartu displej funkce funguje znovu.

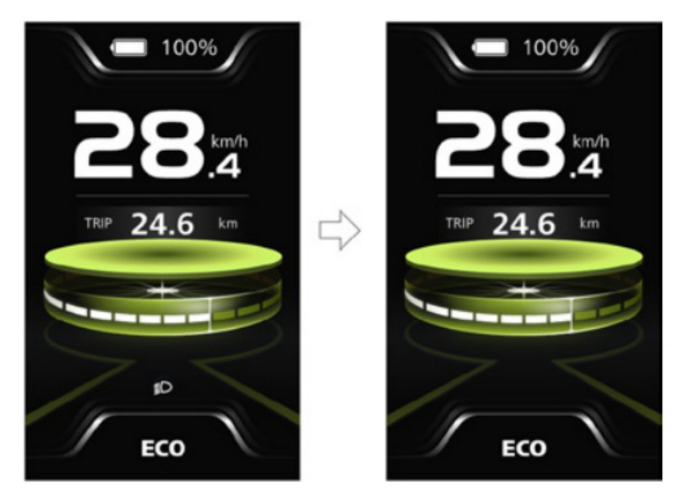

# **7.6.4.Walk assistent**

**Poznámka:** Pomoc při chůzi lze aktivovat pouze se stojícím elektrokolem. Krátce stiskněte tlačítko (<0,5S), dokud se neobjeví symbol  $\clubsuit$ . Dále pokračujte stisknutím tlačítka v dokud nebude asistence při chůzi aktivována a nezačne blikat symbol  $\frac{1}{2}$ . (Když je rychlost v reálném čase nižší než 2,5 km/h, indikace rychlosti se zobrazí jako 2,5 km/h.) Po uvolnění tlačítka  $\blacktriangledown$  se ukončí pomoc při chůzi a symbol  $\&$  přestane blikat. Pokud neproběhne žádná operace do 5s se displej automaticky vrátí do režimu vypnutý.

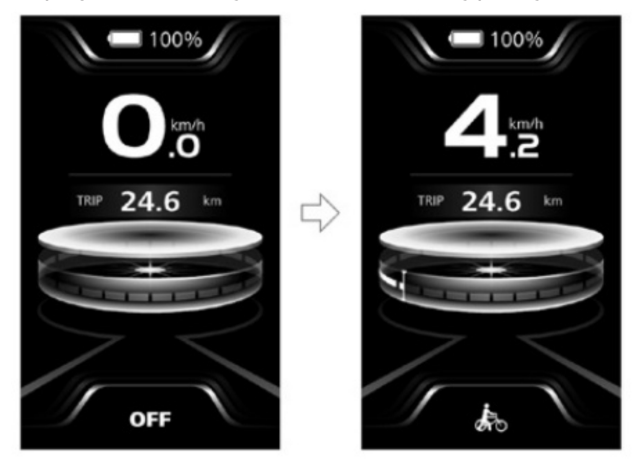

#### **7.6.5 Multifunkční výběr**

Krátkým stisknutím tlačítka (O) (< 0,5S) přepnete různé funkce a informace. Multifunkční indikace zobrazí hodiny (Clock) > jednotlivá ujetá vzdálenost (TRIP, km) > celková vzdálenost (ODO, km) > maximální rychlost (MAX, km/h) > průměrná rychlost (AVG, km/h) > zbývající kapacita baterie (Dojezd, km) > spotřeba energie (CAL, kcal) > kadence (Kadence, otáčky za minutu) > doba jízdy (čas, min).

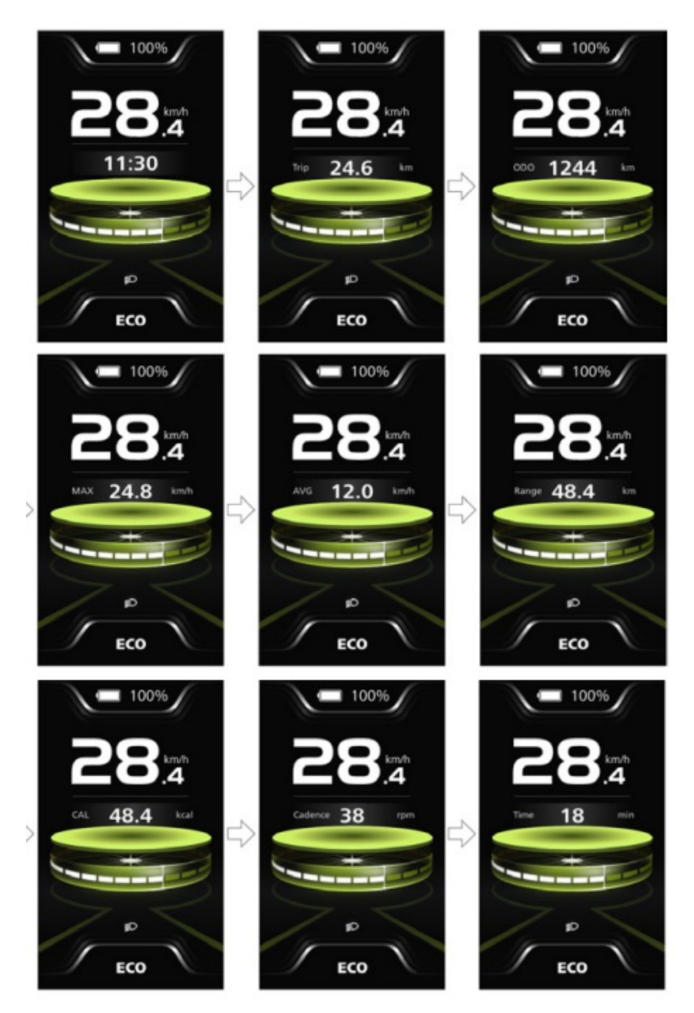

# **7.6.6 Indikace kapacity baterie**

Displej zobrazuje kapacitu baterie v reálném čase od 100 % do 0 %. Když kapacita baterie - ty je menší než 5 %, indikátor bude blikat frekvence 1 Hz pro upozornění na dobití.

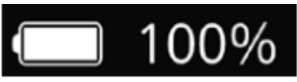

#### **7.6.7 Funkce Bluetooth**

Displej je vybaven funkcí OTA, který může aktualizovat firmware displeje, ovladač, senzor a baterii přes Bluetooth. Tento displej lze připojit k Bafang Go+ APP přes Bluetooth. BAFANG GO+ pro Android **|1|** a iOS **|2|.**

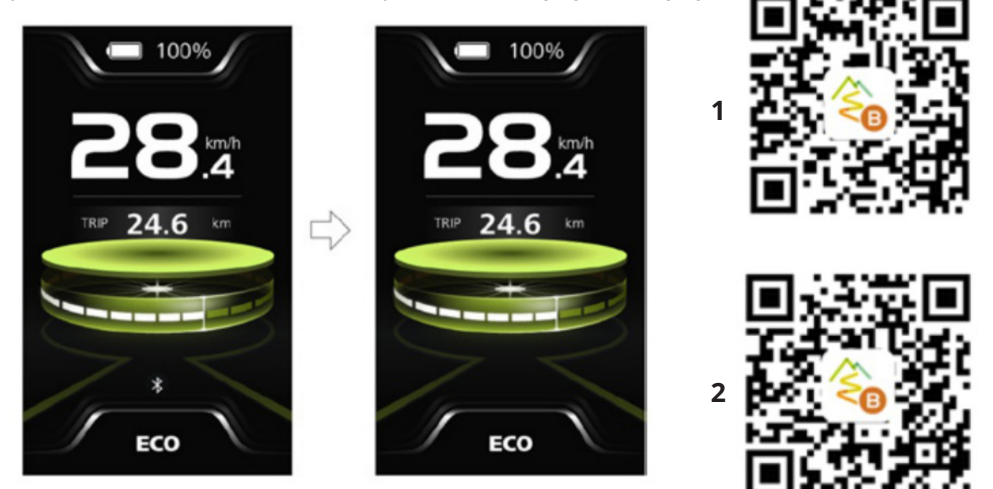

# **Data, která lze odeslat do APP, jsou jako následuje:**

1 funkce, 2 rychlost, 3 režim podpory, 4 kapacita baterie, 5 Stav světel, 6 TRIP, 7 ODO, 8 dojezd, 9 srdeční tep (volitelný), 10 kalorie, 11 signál snímače, 12 informace o baterii, 13 informace o systému, 14 kód chyby

# **7.6.8 Funkce USB nabíjení**

Když je displej vypnutý, zapojte kabel USB do nabíjecího portu a poté displej pro zahájení nabíjení zapněte. Maximální nabíjecí napětí je 5 V a max nabíjecí proud je 1 A.

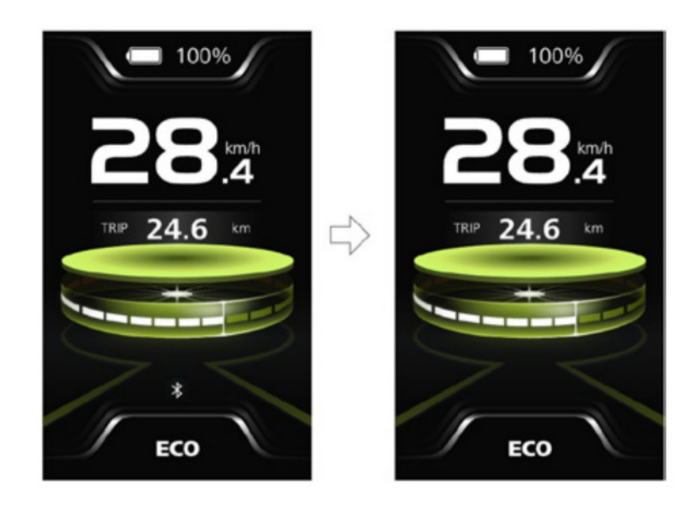

# **7.6.9 Servisní tip**

Když celkový počet najetých kilometrů překročí 5 000 km, na disleji se zobrazí symbol , aby připoměl uživatelům, aby navštívili servis pro preventivní údržbu. Funkce je vypnutá ve výchozím nastavení.

# **7.6.10 Rozhraní jízdních dat**

Pro vstup dvakrát stiskněte tlačítko (O) (<0,5S). Zmáčkněte (<0,5S) pro přepínání stránek. Dvakrát stiskněte tlačítko (<0,5S) pro návrat. Když je rychlost nižší než 5 km/h a není zapnutý walk assistent stiskněte a podržte tlačítko (>2S) pro vymazání jízdních dat Trip, MAX, AVG, čas.

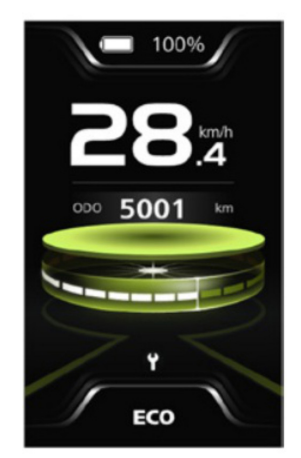

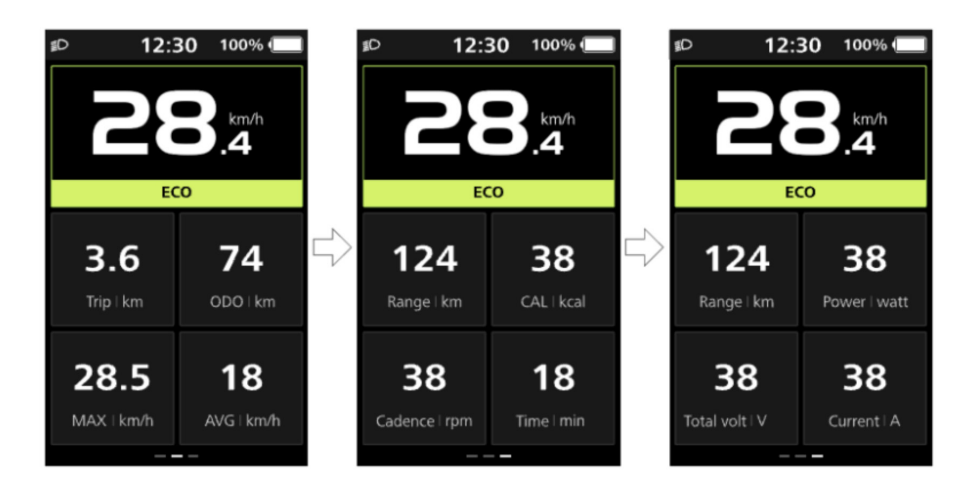

# **7.7 NASTAVENÍ**

# **7.7.1 Rozhraní "Rychlá nastavení"**

Když jste v hlavním rozhraní, stiskněte a podržte tlačítko  $\wedge$  a  $\vee$  (současně) pro vstup do rozhraní "Rychlá nastavení". Když jste v rozhraní "Rychlá nastavení", stiskněte a podržte tlačítko  $\blacktriangle$  a  $\blacktriangledown$  (současně) pro návrat zpět na hlavní rozhraní.

# **7.7.1.1 "Jas" Nastavte jas podsvícení**

Krátce stiskněte tlačítko  $\blacksquare$ nebo  $\blacksquare$  (<0.5S) wberte "Brightness" a krátce stiskněte pro zadání položky. Poté vyberte požadované procento od 10 % do 100 % stisknutím tlačítka  $\blacksquare$  nebo  $\blacksquare$  a krátce stiskněte  $\heartsuit$  (<0.5 s) pro uložení a návrat zpět rozhraní "Rychlá nastavení"

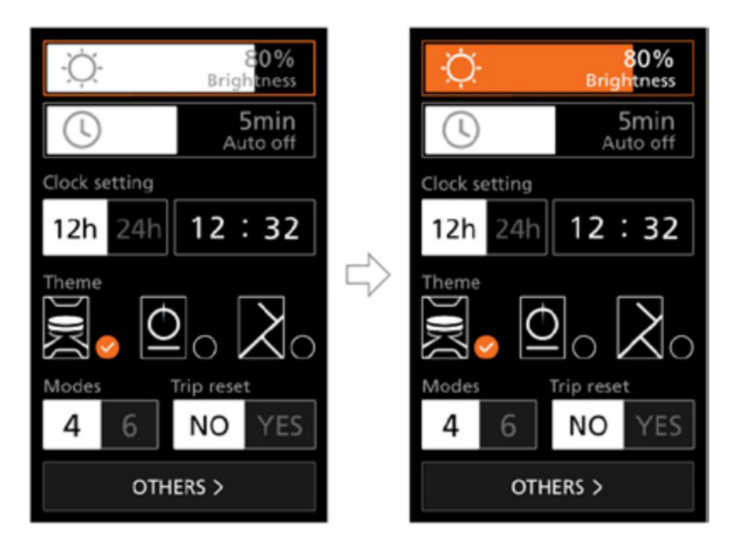

# **7.7.1.2 "Auto off" Nastavení automatického vypnutí**

Krátce stiskněte tlačítko∧nebo (<0,5S) vyberte "Auto off" a krátce stiskněte tlačítko pro zadání položky. Poté zvolte automatický čas vypnutí OFF / 1 / 2 / 3 / 4 / 5 / 6 / 7 / 8 / 9 pomocí tlačítka nebo V. Jakmile si vyberete požadovaný čas stiskněte tlačítko  $\textcircled{3}$  (<0,5S) pro uložení a vrácení se zpět do "Rychlé nastavení. **Poznámka:** "OFF" znamená funkci "Auto off". je vypnuto.

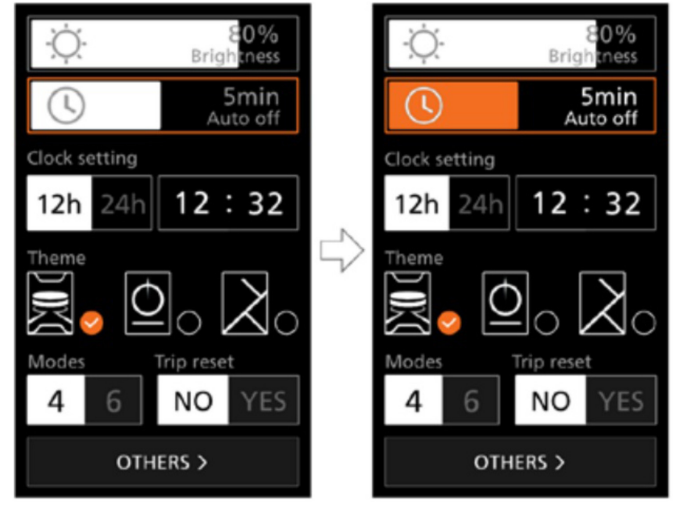

# **7.7.1.3 Nastavení hodin**

Krátce stiskněte tlačítko  $\wedge$  nebo  $\vee$  (<0,5S) pro vstup do nastavení "Formát času" a krátkým stisknutím tlačítka @ vyberte "12h" nebo "24h". Krátce stiskněte tlačítko  $\blacktriangle$  nebo  $\blacktriangledown$  (<0,5S) vyberte položku "Nastavení hodin". stiskněte  $\circled{0}$  pro vstup do položky. Pak nastavte přesný čas stisknutím  $\wedge$  nebo  $\vee$  a krátce stiskněte tlačítko (6) (< 0,5 s) pro uložení a návrat zpět do "Quick rozhraní nastavení.

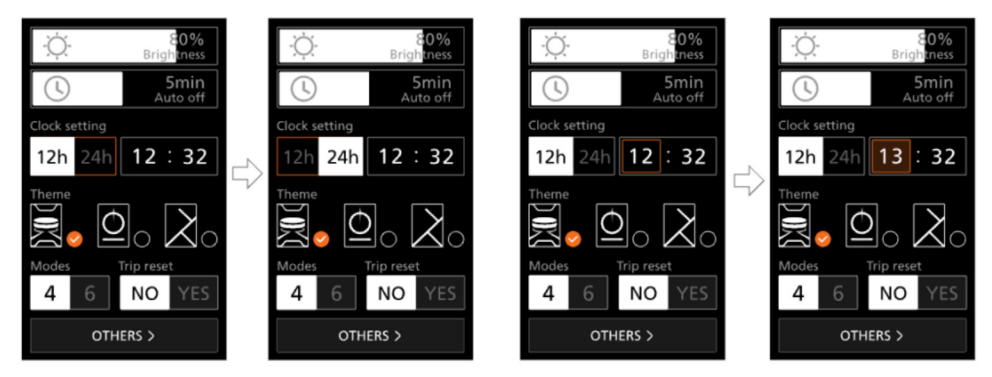

# **7.7.1.4 "Theme" Nastavte prostředí**

Krátce stiskněte tlačítko  $\bigwedge$  nebo  $\bigvee$  (<0,5S) vyberte požadované "prostředí" a krátce stiskněte tlačítko opro uložení výběru.

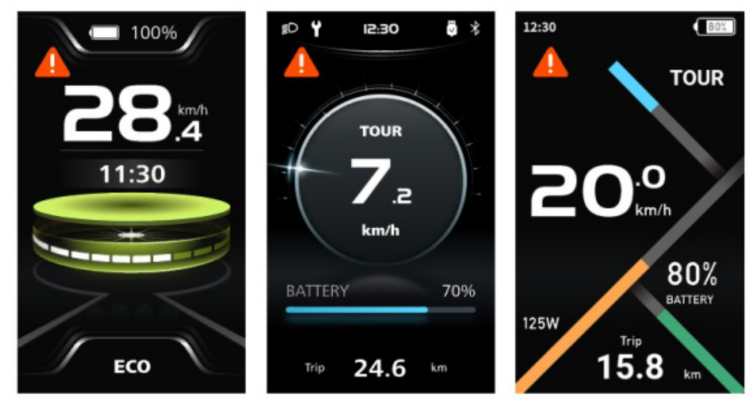

# **7.7.1.5 "Modes" Nastavte úroveň přípomoci**

Krátce stiskněte tlačítko∧ nebo V (<0,5S) pro vstup do nastavení "Modes" a krátce stisknutím tlačítka $\overline{\textcircled{\textcirc}}$  vyberte "4 režimy" nebo "6 režimů".

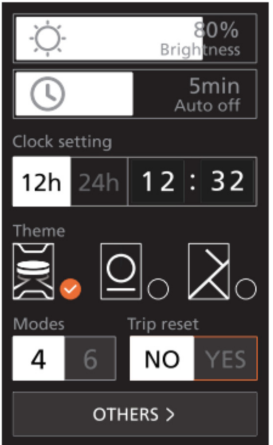

# **7.7.1.6 "Trip reset" Resetuje jednu jízdu**

Krátce stiskněte tlačítko  $\bigwedge$  nebo  $\bigvee$  (<0,5S) pro vstup do nastavení "Trip reset" a krátce stisknutím tlačítka (O) vyberte "ANO" nebo "NE".

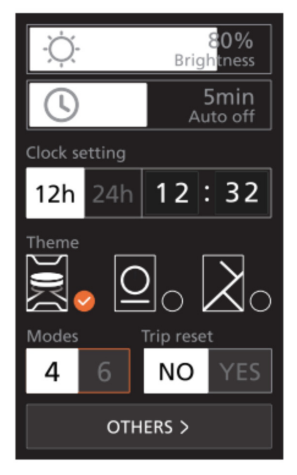

# **7.7.2 Rozhraní "Nastavení zobrazení"**

Když jste v rozhraní "Rychlá nastavení", krátce stiskněte tlačítko nebo (<0,5 s) vyberte "JINÉ" a zadejte Rozhraní "Nastavení zobrazení".

# **7.7.2.1 "Trip reset" Resetuje jednu jízdu**

Krátce stiskněte tlačítko  $\triangle$  nebo  $\triangle$  (<0,5S) vyberte položku "Trip reset" a krátce stiskněte tlačítko @ pro vstup do položky. Pak vyberte ANO / NE (ANO - pro vymazání, NE - ne provoz) pomocí tlačítka  $\wedge$  nebo  $\vee$  a pro uložení stiskněte krátce tlačítko (O) (<0,5S) a vraťte se zpět do "Nastavení zobrazení" rozhraní. **Poznámka:** Doba jízdy (čas), průměrná rychlost (AVG) a maximální rychlost (MAX). resetujte současně, když resetujete TRIP

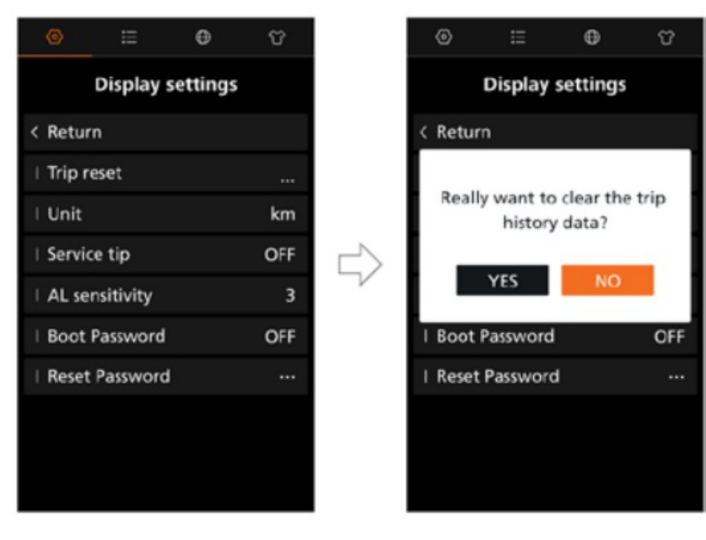

#### **7.7.2.2 "Jednotky" Vyberte jednotku pro vzdálenost**

Krátce stiskněte tlačítko  $\blacksquare$  nebo  $\blacksquare$  (<0,5S) vyberte položku "Unit" a krátce stiskněte tlačítko **O** pro vstup do položky. Poté vyberte "km"/"míle" pomocí tlačítka ∧ nebo v a pro uložení stiskněte krátce tlačítko (0) (<0,5S) a vraťte se zpět do "Nastavení displeje".

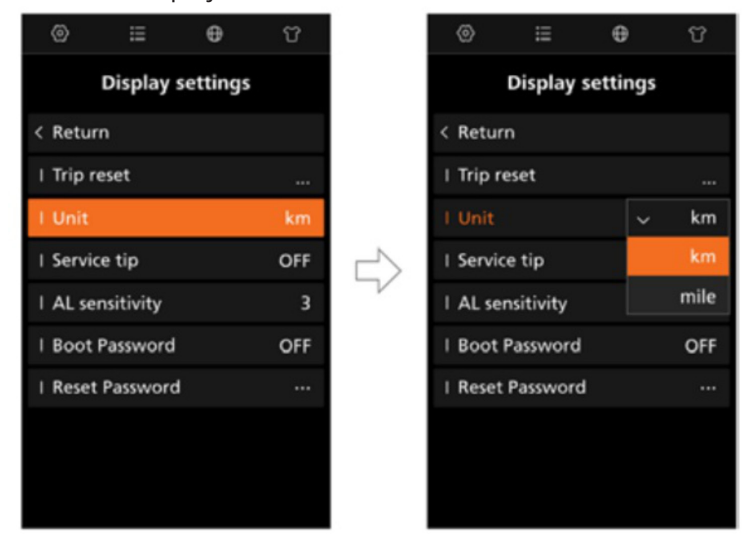

#### **7.7.2.3 "Servisní tip" Nastavte servisní tip**

Krátce stiskněte tlačítko  $\triangle$  nebo  $\triangledown$  (<0.5S) vyberte položku "Servisní tip" a krátce stiskněte tlačítko Opro vstup do položky. Pak vyberte "ON"/"OFF" pomo $c_i \wedge$  nebo  $\vee$  a krátce stiskněte tlačítko  $\circledcirc$  (<0,5 s) pro uložení a návrat zpět do "nastavení displeje". **Poznámka:** Ve výchozím nastavení je VYPNUTO. Pokud ODO je více než 5 000 km, "Servisní tip" začne blikat.

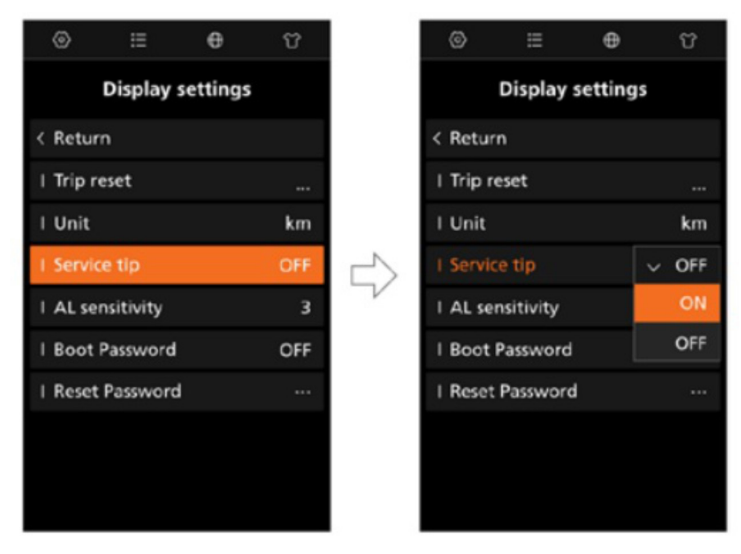

# **7.7.2.4 "AL Sensitivity" Nastavení citlivosti na světlo**

Krátce stiskněte tlačítko  $\triangle$  nebo  $\triangledown$  (<0.5S) wberte položku "AL sensitivity" a krátce stiskněte tlačítko  $\overline{\textcircled{O}}$  pro vstup do položky. Pak vyberte úroveň citlivosti na světlo buď jako OFF / 1 / 2 / 3 / 4 / 5 pomocí  $\blacksquare$  nebo  $\blacksquare$  a krátce stiskněte tlačítko  $\circled{0}$  (<0,5 s) pro uložení a návrat zpět do "nastavení displeje".

**Poznámka:** "OFF" znamená, že světelný senzor je vypnutý. Úroveň 1 je nejslabší citlivost a úroveň 5 je nejsilnější citlivost.

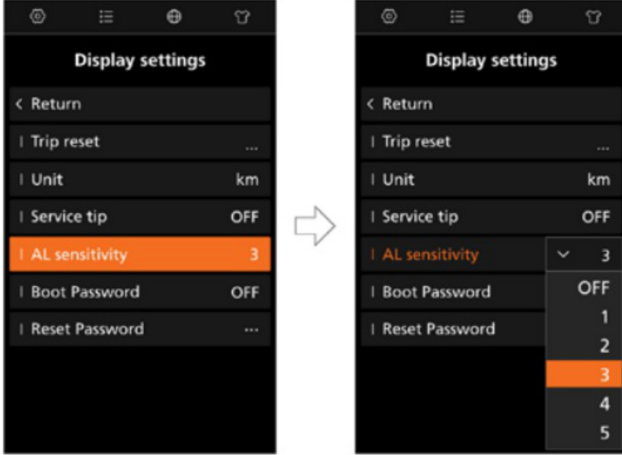

## **7.7.2.5 "Boot Password" Nastavení spouštění Heslo**

Krátce stiskněte tlačítko ∧nebo V (<0,5S) vyberte položku "Boot Password" a krátkým stisknutím tlačítka ®vstoupíte do položka. Poté vyberte 4místné číslo jako 0 / 1 / 2 / 3 / 4 / 5 / 6 / 7 / 8 / 9 pomocí tlačítek  $\triangle$  nebo $\triangle$ . Po nastavení vyberte "ANO" krátkým stisknutím tlačítka (O (<0,5 s) pro uložení a návrat zpět do "Display rozhraní nastavení. Po návratu do rozhraní "Nastavení zobrazení" krátce zvolte "ON"/"OFF" pomocí A nebo V a krátce stiskněte tlačítko (O (< 0.5) s) pro uložení a návrat zpět do "nastavení displeje". **Poznámka:** Výchozí heslo je 0000 a výchozí nastavení je VYPNUTO.

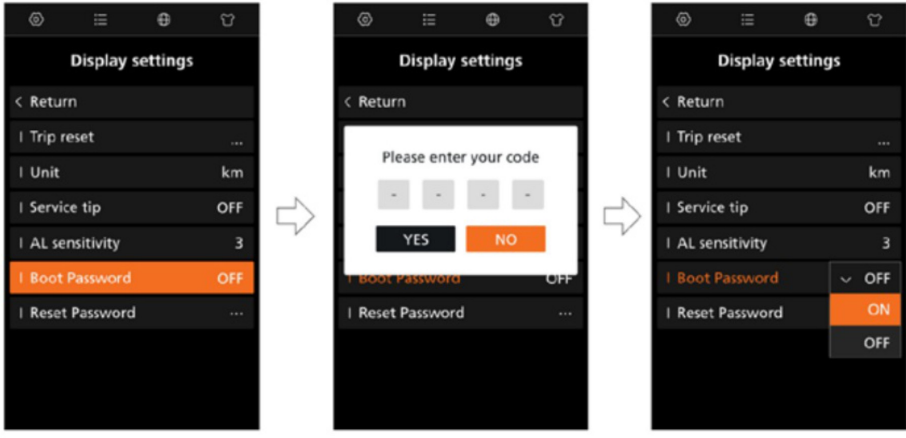

# **7.7.2.6 "Reset Password" Resetujte Heslo**

Krátce stiskněte tlačítko  $\blacksquare$  nebo  $\blacksquare$  (<0.5S) a vyberte položku "Resetovat heslo", krátkým stisknutím tlačítka © vstoupíte. Pomocí tlačítka ∧ nebo v zadejte 4místné staré heslo, poté zadejte nové heslo a potvrďte nové heslo. Po nastavení krátce zvolte "ANO" stisknutím tlačítka (O (<0,5S) uložíte a vrátíte se zpět do "Nastavení displeje".

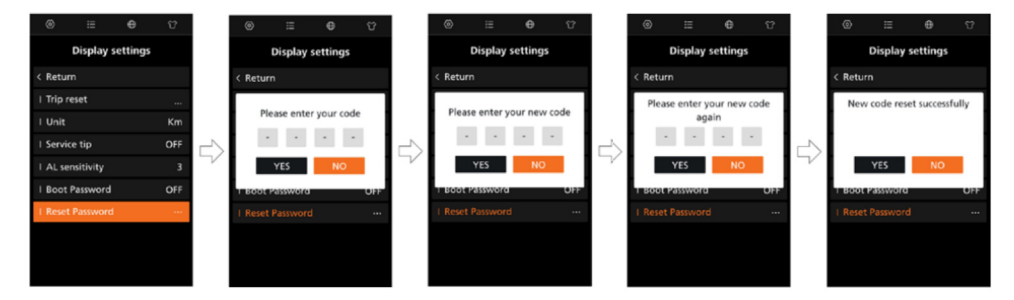

# **7.7.3 "Informace"**

**Poznámka:** Všechny informace nelze měnit. Některé jsou pouze informativní

#### **7.7.3.1 "Velikost kola"**

Po vstupu na stránku "Informace" můžete vidět "Velikost kola - inch".

#### **7.7.3.2 "Omezení rychlosti"**

Po vstupu na stránku "Informace" můžete vidět "Omezení rychlosti - km/h"

# **7.7.3.3 "Informace o baterii"**

Krátce stiskněte tlačítko  $\Lambda$  nebo  $\Lambda$  (<0,5S) vyberte "Informace o baterii" a krátce stiskněte  $\circled{}$  pro vstup, poté krátce stiskněte  $\wedge$  nebo  $\vee$  pro zobrazení informace o baterii. **Poznámka:** Pokud baterie nemá komunikační funkci, neuvidíte žádná data z baterie.

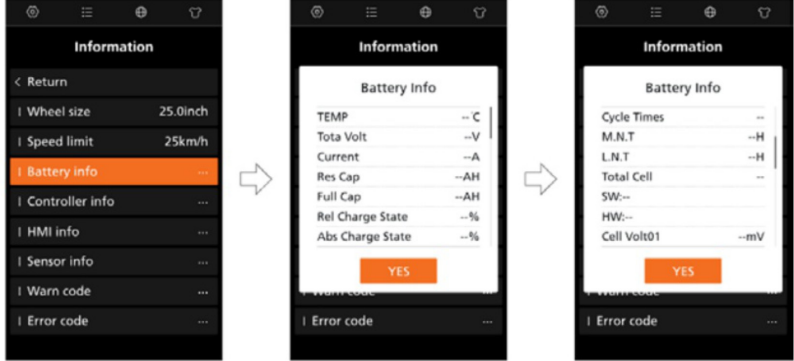

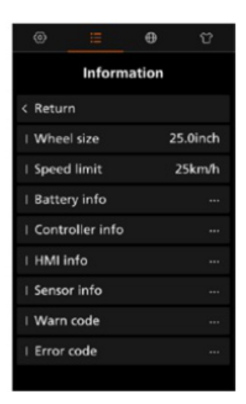

#### **7.7.3.4 "Informace o ovladači"**

Krátce stiskněte tlačítko **A** nebo **V** (<0,5S) vyberte "Controller info" a krátce stiskněte tlačítko (O) pro zobrazení verze hardwaru a verze softwaru. Opětovným stisknutím tlačítka (O) (< 0,5 s) se vrátíte zpět do "Informace displeje".

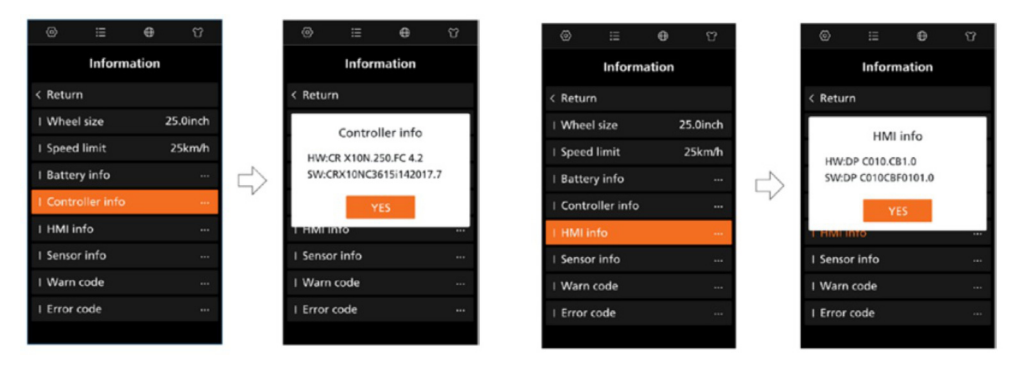

# **7.7.3.5 "Informace o HMI"**

Krátce stiskněte tlačítko nebo (<0,5S) vyberte "HMI info" a krátce stiskněte tlačítko ® pro zobrazení verze hardwaru a verze softwaru. Opětovným stisknutím tlačítka  $\mathcal{O}$  (<0,5 s) se vrátíte zpět do "Informace displeje".

# **7.7.3.6 "Informace o senzoru"**

Krátce stiskněte tlačítko  $\blacktriangle$  nebo  $\blacktriangledown$  (<0,5S) vyberte "Informace o senzoru" a krátce stiskněte tlačítko  $\circled{0}$  pro zobrazení verze hardwaru a verze softwaru. Opětovným stisknutím tlačítka (<0,5 s) se vrátíte zpět do "Informace displeie". **POZNÁMKA:** Pokud vaše elektrokolo nemá snímač točivého momentu, Zobrazí se "--".

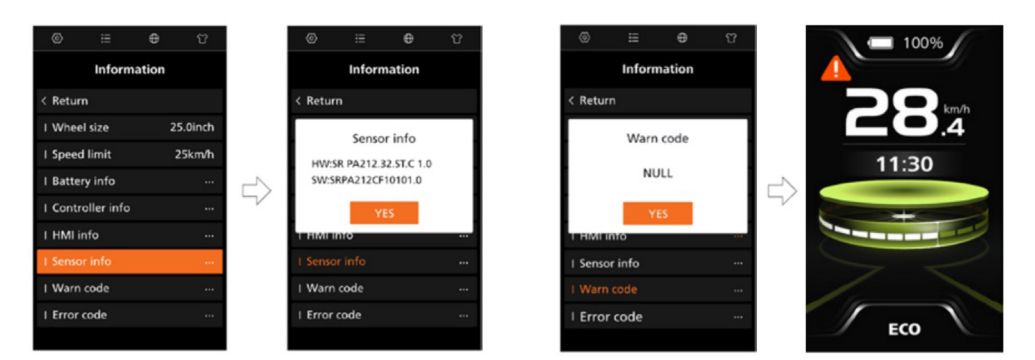

# **7.7.3.7 "Varování"**

Krátce stiskněte tlačítko **A**nebo **V** (<0.5S) a vyberte "Warn code". Poté krátce stiskněte tlačítka @ pro zobrazení upozornění. Opětovným stisknutím tlačítka (6) (< 0.5 s) se vrátíte zpět do "Informace displeje".

# **7.7.3.8 "Error code"**

Krátce stiskněte tlačítko  $\triangle$  nebo  $\triangle$  (<0,5S) a vyberte "Error code". Krátce stiskněte tlačítko @ pro zobrazení chybové zprávy. Opětovným stisknutím tlačítka (O (<0,5 s) se vrátíte zpět do "Informace displeje".

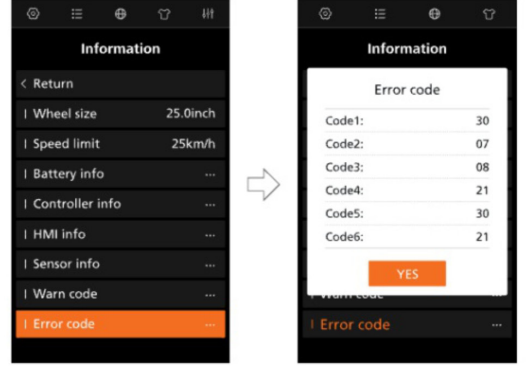

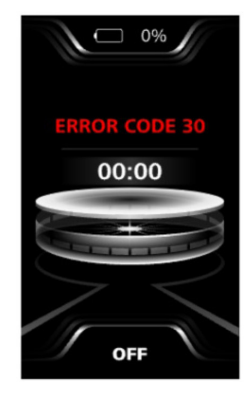

#### **7.7.4 "Jazyk"**

Když jste v rozhraní "Jazyk" krátce stiskněte tlačítko  $\wedge$  nebo  $\vee$  (<0,5 s) a vyberte požadovaný jazyk jako english / deutsch / Nederlands / Français / Italiano / čeština a krátce stiskněte tlačítko ® pro uložení výběru.

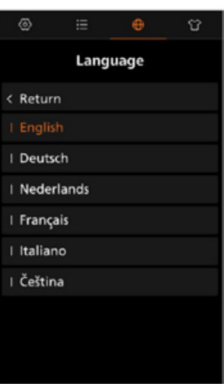

#### **7.7.5 "Prostředí"**

Když jste v rozhraní "Theme", krátce stiskněte tlačítko  $\triangle$  nebo  $\triangledown$  (<0,5 s) pro výběr požadovaného prostředí Sport / Technologic / Trendy a krátce stiskněte tlačítko @ pro uložení výběru.

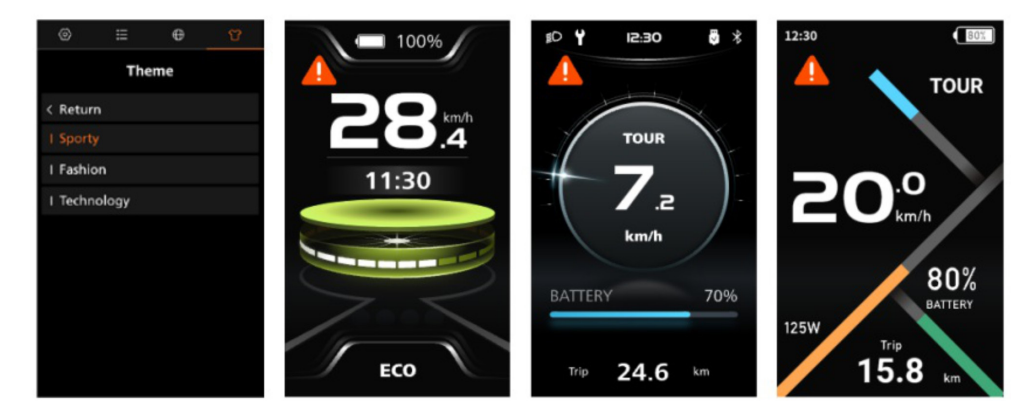

# **7.8 DEFINICE CHYBOVÝCH HLÁŠENÍ**

Jednotlivé díly systému elektrokola jsou automaticky monitorovány. Pokud některá část vykazuje nesrovnalosti, zobrazí se odpovídající chybový kód na displeji

Metody odstraňování problémů v seznamu jsou uvedeny v pořadí podle pravděpodobnosti poruchy. Servis může provést opravu použitím oficiálních nástrojů a náhradních dílů. (Podrobné kroky demontáže a příslušné díly naleznete na oficiálních stránkách. **www.bafang-e.com**

Kvůli ochraně elektrických částí před demontáží nejprve vypněte systém stisknutím tlačítka vyp./zap. na displeji. Poté odpojte napájecí kabel dílu, který chcete demontovat. Nejprve dokončete opravu a teprve poté připojte napájecí kabel opravoveného dílu. Nakonec zapněte napájení systému stisknutím tlačítka zap./vyp.

Pokud níže uvedené řešení nevyřeší problém, nebo chybová hláška není v níže uvedeném seznamu, kontaktujte servisní personál Bafang (service@bafang-e. com).

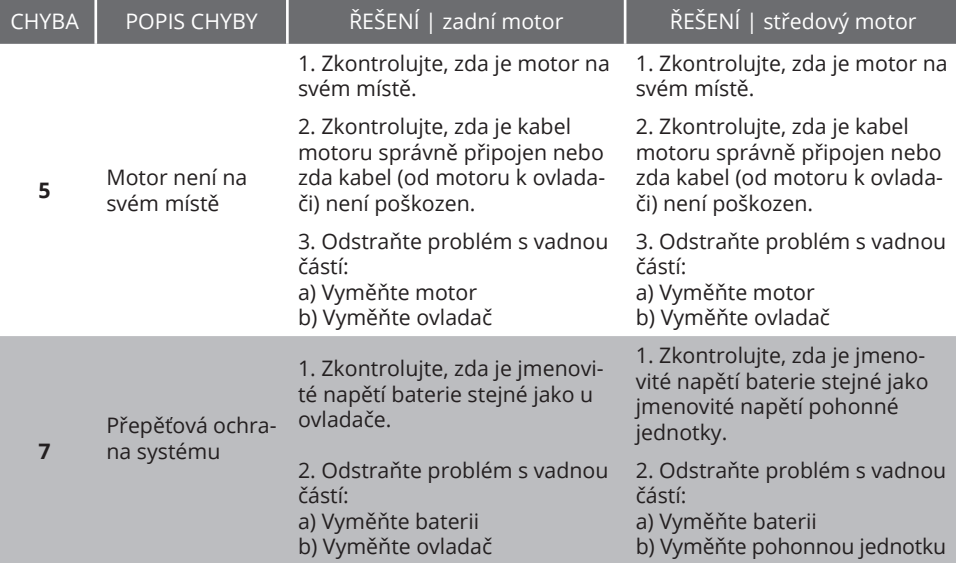

# **SEZNAM CHYBOVÝCH HLÁŠEK**

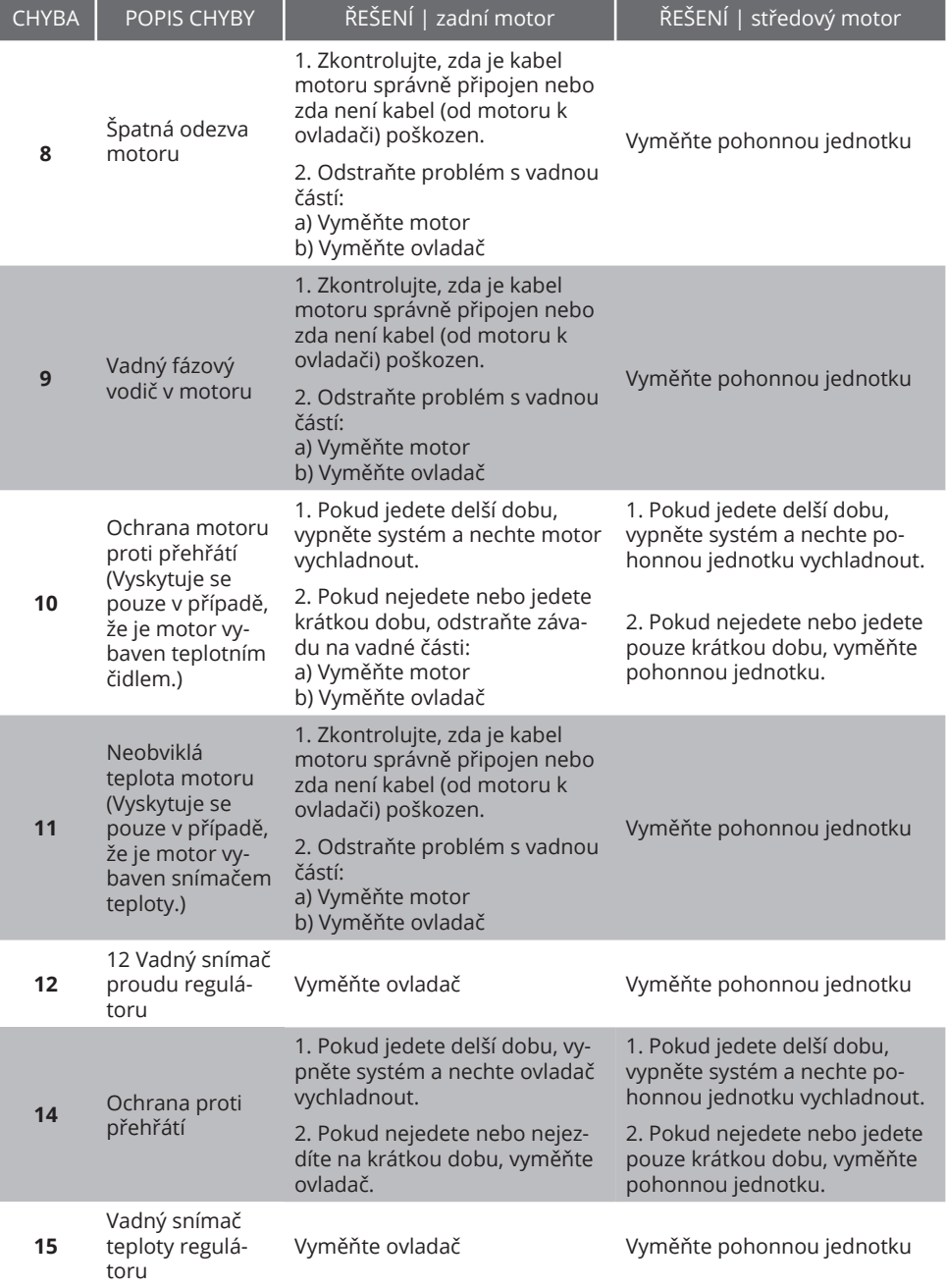

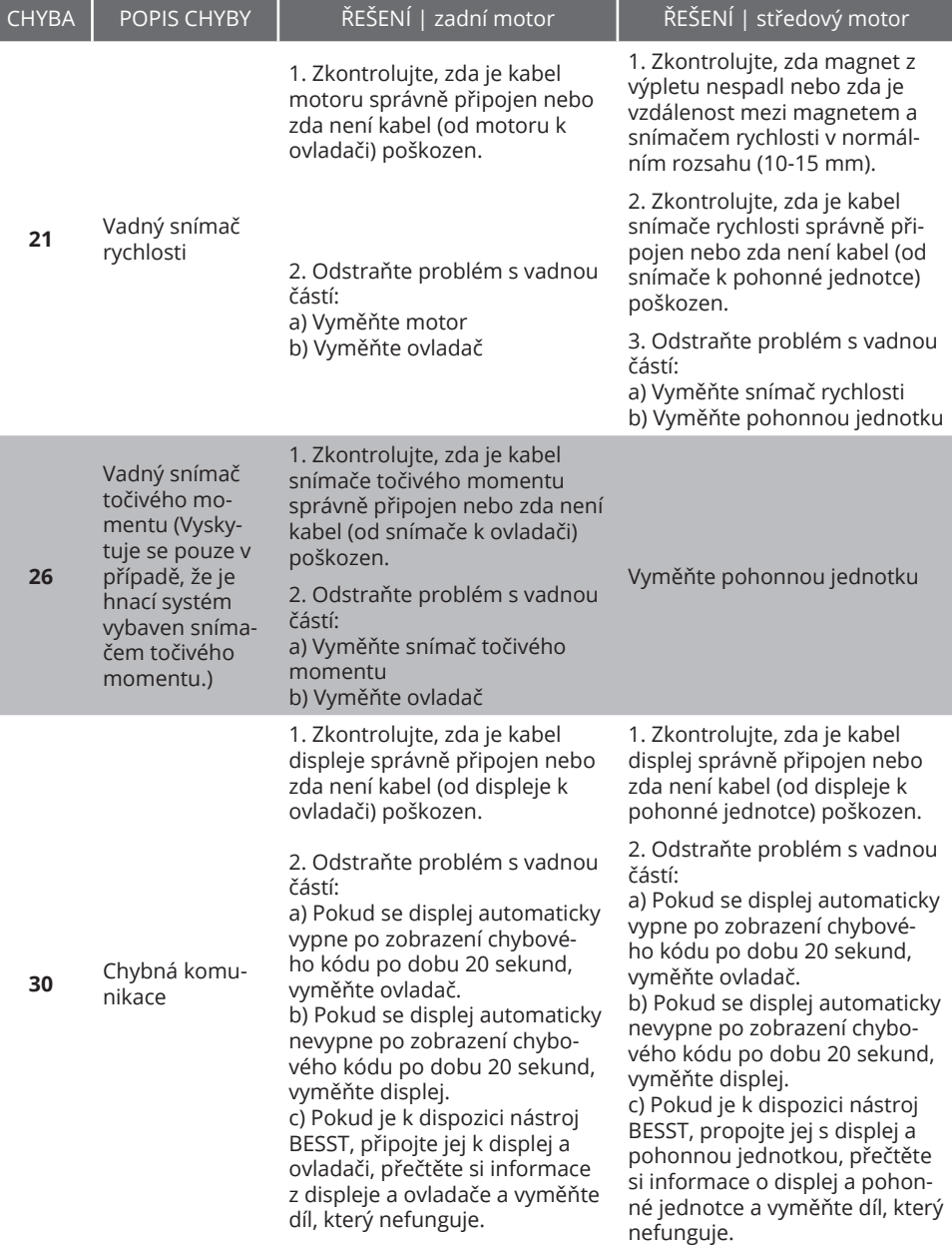

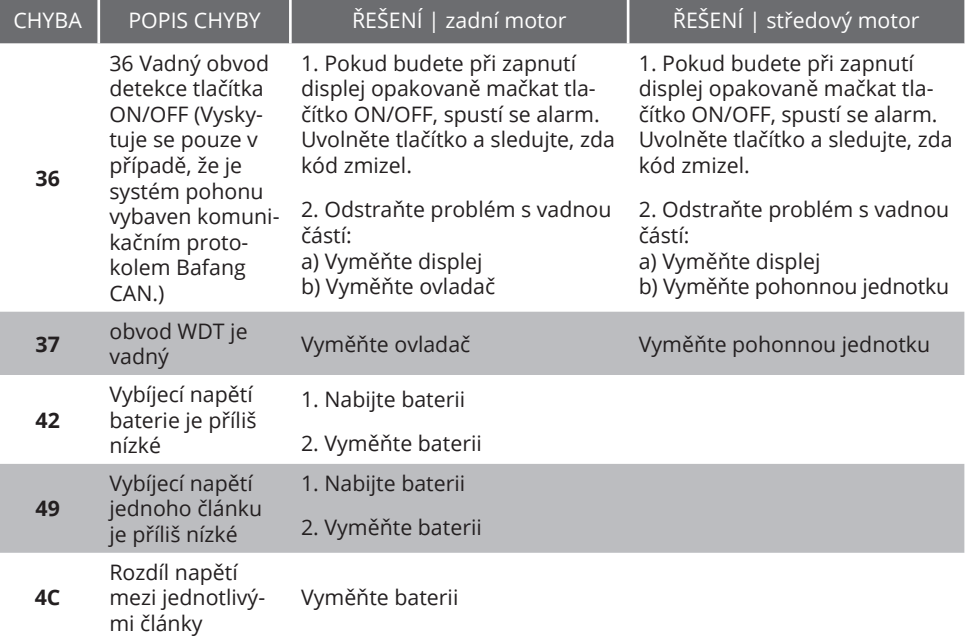

Chybové hlášení baterie **42, 49, 4C** se vyskytují pouze v případě, že je pohonný systém vybaven inteligentním BMS a Bafang CAN komunikačním protokolem.